## **Superset<sup>™</sup> 4015 IP ™**

**Mitel Networks<sup>®</sup> 3200 Applications<br>Gateway** 

#### **Notice**

The information contained in this document is believed to be accurate in all respects but is not warranted by Mitel Networks® Corporation. The information is subject to change without notice and should not be construed in any way as a commitment by Mitel Networks or any of its affiliates or subsidiaries. Mitel Networks and its affiliates and subsidiaries assume no responsibility for any errors or omissions in this document. Revisions of this document or new editions of it may be issued to incorporate any such changes.

Nothing in this document may be reproduced in any manner, either wholly or in part for any use whatsoever, without written permission from Mitel Networks Corporation.

SUPERSET™ Copyright© 2001, Mitel Networks Corporation. All rights reserved. Printed in Canada.

IMPORTANT! This telephone is NOT suitable for direct connection to the public-switched telephone network. Connect the telephone to a Mitel Networks telephone system only.

## **Contents**

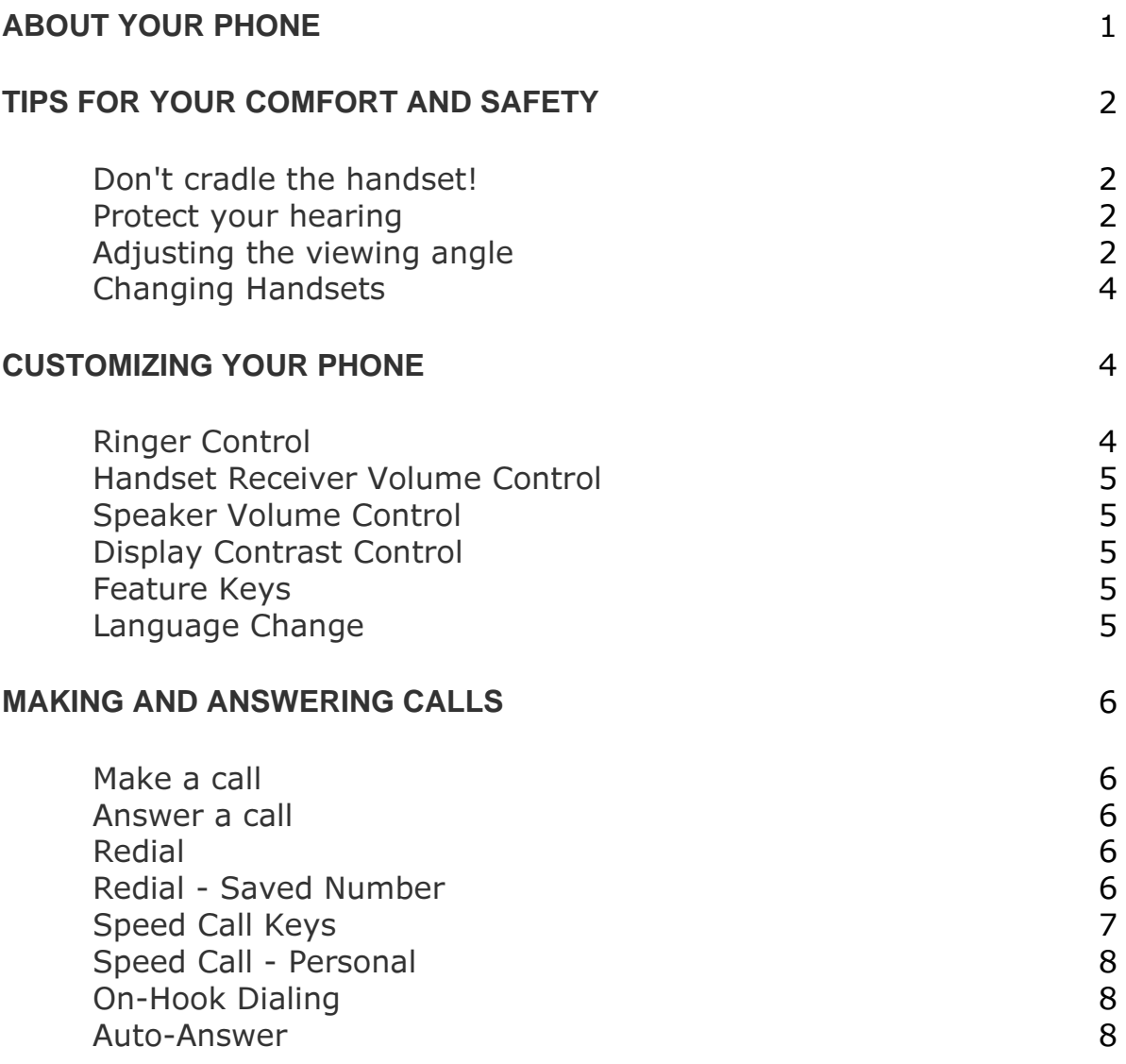

#### **CALL HANDLING**

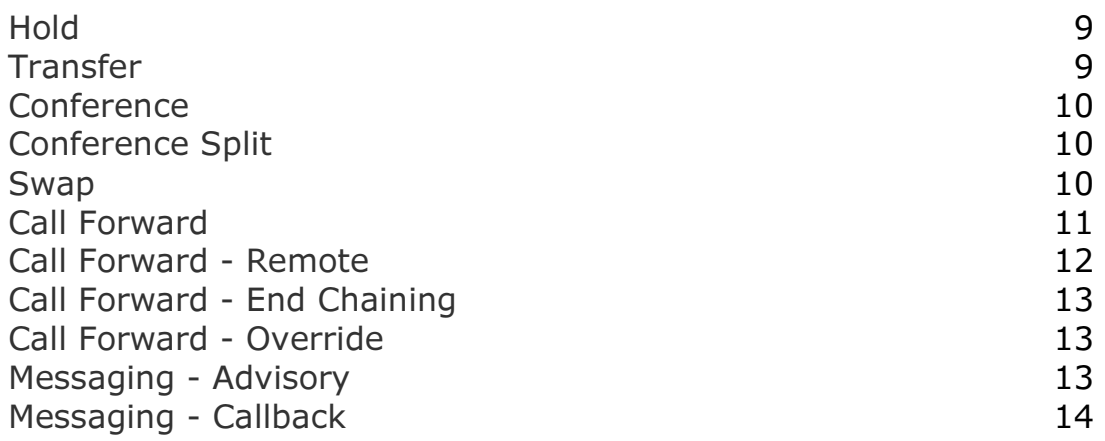

#### **USING ADVANCED FEATURES**

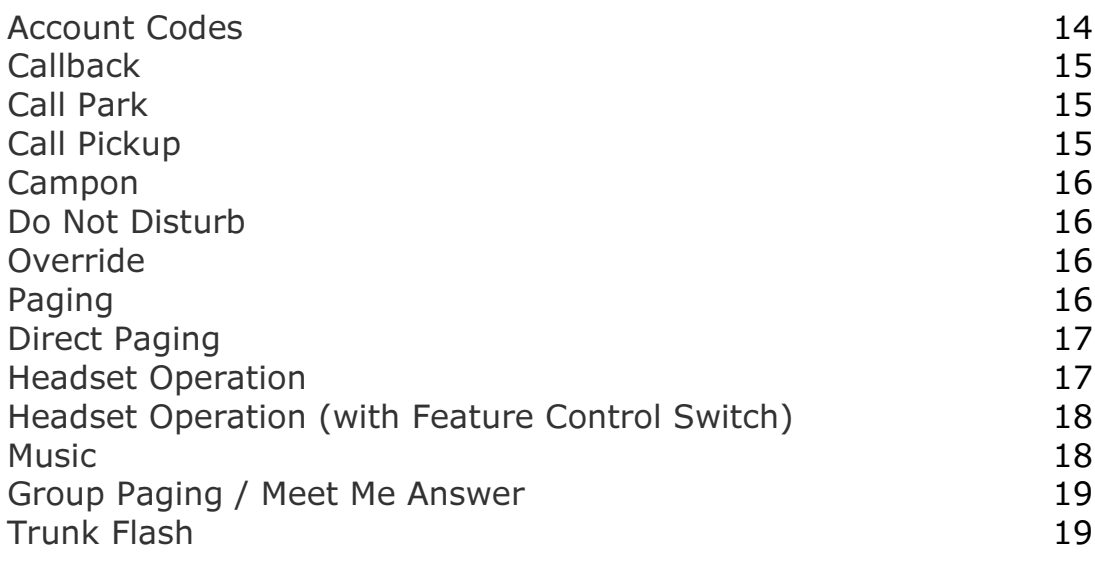

#### **FEATURE ACCESS CODES**

20

 $\overline{9}$ 

14

## **ABOUT YOUR PHONE**

The SUPERSET 4015 IP has eight fixed-function keys (SUPERKEY, MESSAGE, HOLD, CANCEL, TRANSFER/CONFERENCE, REDIAL,  $\blacktriangle, \blacktriangledown$  ) and seven personal keys with built-in status indicators. The personal key on the bottom left is always your Prime Line; the remaining personal keys can be programmed as Feature, Speed Call, or Line Appearance keys.

Personal Keys can be programmed as *feature keys* (such as **Swap** key) by you or by your Administrator.

Your telephone also features display-assisted selection of features, on-hook dialing, and a large Message Indicator.

Note: When using the SuperKey, press Cancel to back up one menu level.

#### **IMPORTANT NOTE FOR HEADSET USERS:**

Mitel Networks Headsets with Feature Control Switch (PN9132-800-500-NA/9132-800-501-NA) must be installed in the dedicated headset jack (the jack nearest the front of the set). Installation will disable your handset microphone. Disconnecting the headset at the jack or at the quickdisconnect plug restores handset operation.

#### Telephone status indicators

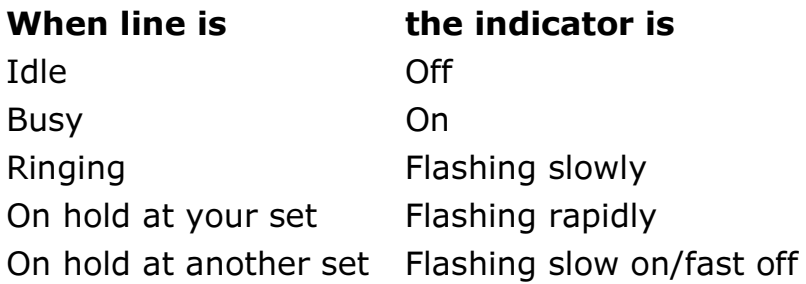

## TIPS FOR YOUR COMFORT AND SAFETY

### Don't cradle the handset!

Prolonged use of the handset can lead to neck, shoulder, or back discomfort, especially if you cradle the handset between your ear and shoulder. If you use your phone a lot, you may find it more comfortable to use a headset. See the section on headset usage elsewhere in this quide for more information.

#### **Protect your hearing**

Your phone has a control for adjusting the volume of the handset receiver or headset. Because continuous exposure to loud sounds can contribute to hearing loss, keep the volume at a moderate level.

#### Adjusting the viewing angle

The stand built into your phone tilts to give you a better view of the keys and display.

To tilt your telephone for better viewing:

- 1. Press the tilt-release paddle on the telephone base.
- 2. Tilt your telephone to the desired angle.
- 3. Release the tilt-release paddle.

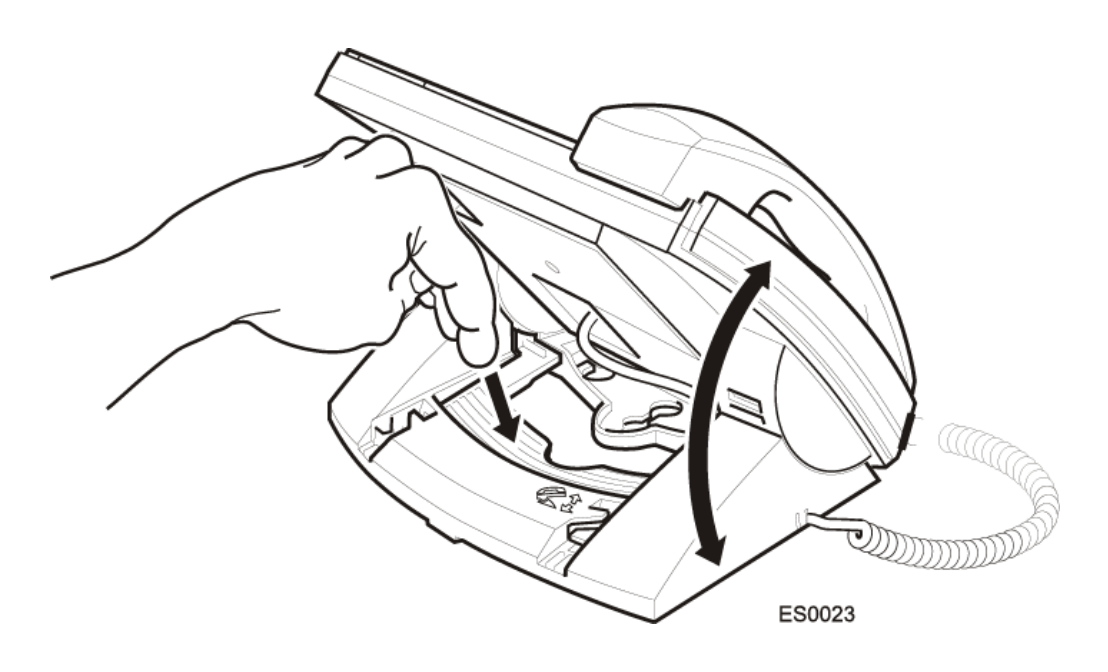

DISPLAY

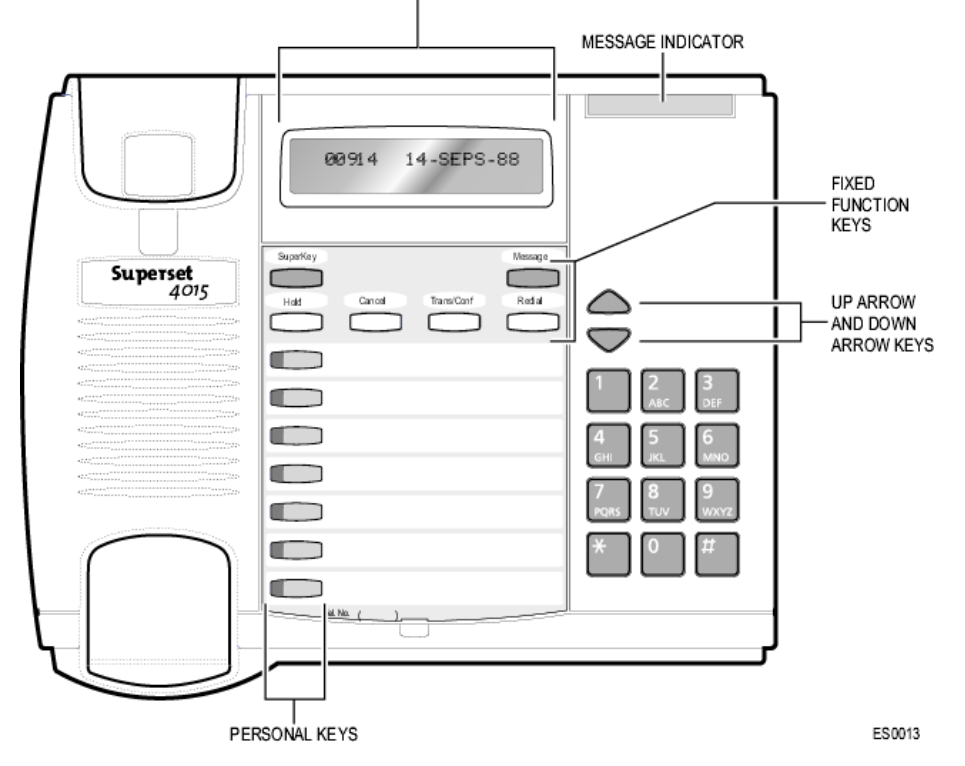

### **Changing Handsets**

Your SUPERSET 4015 IP telephone is compatible with several specialty handsets. To remove the handset shipped with your set from the handset cord:

- 1. Bend a paper clip to produce approximately 4 cm (1.5 in.) of straight wire.
- 2. On the handset, locate the plastic groove leading into the handset jack. The groove is on the side of the jack that is closest to the handset microphone.
- 3. Slide the end of the wire into the handset jack along the groove until it stops underneath the handset cord clip.
- 4. While gently pulling on the handset cord, use the wire to pry the clip upward. The cord will separate from the handset.
- 5. Store the original handset in a safe place.

## **CUSTOMIZING YOUR PHONE**

#### **Ringer Control**

To adjust the Ringer Volume while the set is ringing:

 $\bullet$  Press  $\triangle$  or  $\blacktriangledown$ .

To adjust the Ringer Pitch while the set is idle:

- 1. Press SUPERKEY.
- 2. Press # until "Ringer Adjust?" appears.
- 3. Press  $*$ .
- 4. Press  $*$ .
- 5. Press  $\triangle$  or  $\blacktriangledown$ .
- 6. Press  $#$ .
- 7. Press SUPERKEY.

#### **Handset Receiver Volume Control**

To adjust the Handset Receiver Volume when you are using the handset:

• Press  $\triangle$  or  $\blacktriangledown$ .

#### **Speaker Volume Control**

To adjust the Speaker Volume when making an on-hook call or when listening to background music:

• Press  $\triangle$  or  $\blacktriangledown$ .

#### **Display Contrast Control**

To adjust the Display Contrast while your set is idle:

• Press  $\triangle$  or  $\blacktriangledown$ .

#### **Feature Keys**

To display information about a key:

- 1. Press **SUPERKEY**.
- 2. Press a personal key or REDIAL.
- 3. Press **SUPERKEY**.

#### **Language Change**

To change the display language:

- 1. Press **SUPERKEY**.
- 2. Press **#** until "Language?" appears.
- 5> **)**>
- 4. Press  $*$ .
- 5. Press # until the desired language appears.
- 6. Press  $*$ .

## **MAKING AND ANSWERING CALLS**

### **Make a call**

- 1. Lift the handset.
- 2. If you want to use a Non-Prime Line, press a Line Appearance key.
- 3. Dial the number, -OR-Press a Speed Call key -OR-Press REDIAL.

### **Answer a call**

• Lift the handset.

 $-OR-$ 

Press the flashing Line appearance key and lift the handset.

#### **Redial**

To redial the last number that you manually dialed:

- 1. Lift the handset.
- 2. Press REDIAL.

### **Redial - Saved Number**

To save the last number that you manually dialed:

- 1. Lift the handset.
- 2. Dial \*\***79**.

To Redial a saved number:

- 1. Lift the handset.
- 2. Dial  $*6*$ .

### **Speed Call Keys**

You may use Speed Call Keys to make a call or to send a string of digits during a call (press a Speed Call Key during a call to send a multi-digit password, for instance).

#### To dial a stored Speed Call number:

- 1. Lift the handset.
- 2. Press a Speed Call key.

To store a Speed Call number:

- 1. Press SUPERKEY.
- 2. Press # until "Personal Keys?" appears.
- 3. Press  $*$ .
- 4. Press a personal key that isn't a line key.
- 5. Press  $*$ .
- 6. Do one of the following:
	- To enter a new number, dial the number (press **HOLD** between digits to create a one-second pause during dialing; press HOLD more than once to lengthen the pause).
	- To enter a trunk flash, press TRANS/CONF. (See "Trunk Flash" for more information about the use of this feature.)
	- To enter the last number dialed, press REDIAL.
- 7. Press the personal key again.
- 8. Do one of the following:
	- $\blacksquare$  To make the number private, press  $\ast$ .
	- $\blacksquare$  To keep the number visible, press  $\#$ .
- 9. Press SUPERKEY.

### **Speed Call - Personal**

To dial a stored personal Speed Call number:

- 1. Lift the handset.
- 2. Dial 58.
- 3. Enter an index number between **00** and **09**.

To store a personal Speed Call number:

- 1. Lift the handset.
- 2. Press PROGRAM.
- 3. Dial **67**.
- 4. Enter an index number between **00** and **09**.
- 5. Dial the number to be stored (press Hold between digits to create a onesecond pause during dialing; press Hold more than once to lengthen the pause).
- 6. Hang up.

### **On-Hook Dialing**

To dial without lifting the handset:

- 1. If you want to use a Non-Prime Line, press a Line Appearance key.
- 2. Dial the number.
- 3. Lift the handset.

### **Auto-Answer**

To enable or disable Auto-Answer:

• Press the **Auto-Answer** feature key.

To answer a call when you hear ringback:

• Lift the handset.

## **CALL HANDLING**

## **Hold**

- To place a call on Hold:
	- Press Hold.

To retrieve a call from Hold:

- 1. Lift the handset.
- 2. Press the flashing line key.

To retrieve a call from Hold at another station:

• Press the flashing line key.

 $-OR-$ 

Dial \*\*1 and the number of the station that placed the call on Hold.

## **Transfer**

To Transfer an active call:

- 1. Press TRANS/CONF.
- 2. Dial the number of the third party.
- 3. Do one of the following:
	- To complete the Transfer, hang up.
	- . To announce the Transfer, wait for an answer, consult, and hang up.
	- To cancel the Transfer, press CANCEL.

#### To transfer an active call during headset operation:

- 1. Press TRANS/CONF.
- 2. Dial the number of the third party.
- 3. To complete the Transfer, press the Release feature key.

#### **Conference**

To form a Conference when a two-party call is already in place, or to add another party to an existing Conference:

- 1. Press TRANS/CONF.
- 2. Dial the number of the next party.
- 3. Wait for an answer.
- 4. Press TRANS/CONF.

To leave a Conference:

 $\bullet$  Hang up.

#### **Conference Split**

To Split a Conference and speak privately with the original party:

- 1. Press TRANS/CONF.
- 2. Dial \*41.

#### **Swap**

To call another party when you are in an established two-party call:

- 1. Press TRANS/CONF.
- 2. Dial the number.

To alternate between the two parties:

• Press the Swap/Trade feature key.

#### **Call Forward**

Call Forward lets you redirect incoming calls to an alternate number. Always redirects all incoming calls regardless of the state of your telephone. B-Int redirects internal calls when your telephone is busy, and B-Ext redirects external calls when your telephone is busy. NA-Int redirects internal calls after several rings if you don't answer, and NA-Ext redirects external calls after several rings if you don't answer.

Note: For information about "I'm Here?", see Call Forward - Remote.

#### To program Call Forward:

- 1. Press SUPERKEY.
- 2. Press # until "Call Forwarding?" appears.
- 3. Press  $*$ .
- 4. Press # until the type of Call Forward that you want to set up appears (see above).
- 5. If a number is already programmed, press \*.
- 6. Press  $*$ .
- 7. Dial the destination number.
- 8. Press  $\overline{\mathbf{v}}$ .

To turn Call Forward on and off (once it has been programmed):

- 1. Press SUPERKEY.
- 2. Press # until "Call Forwarding?" appears.
- 3. Press  $*$ .
- 4. Press  $*$ .
- 5. Press #.

#### **Call Forward - Remote**

To forward calls from a remote station to your current location:

- 1. Press SUPERKEY.
- 2. Press # until "Call Forwarding?" appears.
- 3. Press  $*$ .
- 4. Press # until "I'm Here?" appears.
- 5. Press  $*$ .
- 6. If a number is already programmed, press  $*$ .
- 7. Press  $*$ .
- 8. Dial the extension number of the remote station.
- 9. Press  $*$ .
- 0. Press $\blacktriangledown$ .

To cancel Call Forward - Remote from the station that set the remote forwarding:

- 1. Lift the handset.
- 2. Dial  $*8$ .
- 3. Dial the extension of the remote station.
- 4. Hang up.

To cancel Call Forward - Remote from the station that was forwarded:

- 1. Press SUPERKEY.
- 2. Press # until "Call Forwarding?" appears.
- 3. Press  $*$ .
- 4. Press  $*$ .
- 5. Press  $*$ .
- 6. Press  $#$ .
- 7. Press SUPERKEY.

## **Call Forward - End Chaining**

To ensure that calls do not get forwarded again by the destination number:

- 1. Lift the handset.
- 2. Dial **64**.
- 3. Hang up.

To again allow calls to be forwarded by the destination number:

- 1. Lift the handset.
- 2. Dial \*\***73**.
- 3. Hang up.

#### **Call Forward - Override**

To override Call Forward and ring a station:

- 1. Lift the handset.
- 2. Dial  $*1*.$
- 3. Dial the extension number.

### **Messaging - Advisory**

To turn Messaging - Advisory on:

- 1. Press **SUPERKEY**.
- 2. Press  $*$ .
- 3. Press **#** until the desired message appears.
- 4. Press  $*$ .

To turn Messaging - Advisory off:

- 1. Press **SUPERKEY**.
- 2. Press  $*$ .
- 3. Press  $*$ .

#### **Messaging - Callback**

To leave a Callback Message on a telephone when you hear busy or ringback tone:

• Press MESSAGE.

To respond to a message waiting condition on your telephone:

- 1. Press MESSAGE.
- 2. Do one of the following:
	- $\blacksquare$  To call the message sender, press  $\#$ .
	- $\blacksquare$  To erase the message, press  $\ast$ .

## **USING ADVANCED FEATURES**

#### **Account Codes**

To use Forced Account Codes:

- 1. Lift the handset.
- 2. Dial the Account Code digits.
- 3. Press  $#$ .

#### To enter an Account Code during a call:

- 1. Press TRANS/CONF.
- 2. Dial \*\*3.
- 3. Dial the Account Code digits.
- 4. Press  $#$ .
- 5. Press CANCEL.

## **Callback**

To request a Callback when you reach a busy or unanswered station:

• Press the **Callback** feature key.

To answer a Callback:

• Lift the handset.

To cancel a Callback:

- 1. Lift the handset.
- 2. Dial  $*1#$ .
- 3. Dial the number of the called station.
- 4. Hang up.

To cancel all Callbacks:

- 1. Lift the handset.
- 2. Dial  $#1$ .
- 3. Hang up.

## **Call Park**

To retrieve a call parked by the attendant:

- 1. Lift the handset.
- 2. Dial \*\***1**.
- 3. Dial the console ID and the Hold Slot number.

## **Call Pickup**

#### To answer a call that is ringing at another station in your Pickup *+*

- 1. Lift the handset.
- 2. Press the **Pickup** feature key.

To answer a call that is ringing at a station not in your Pickup Group:

- 1. Lift the handset.
- 2. Dial **\*\*6**.
- 3. Dial the number of the ringing station.

## **Campon**

To Campon to a busy station:

• Press the Wait feature key.

To retrieve a call when you hear Campon tone:

• Press the Trade feature key.

## **Do Not Disturb**

To activate or deactivate Do Not Disturb:

• Press the Do Not Disturb feature key.

To activate Do Not Disturb from a remote station:

- 1. Lift handset.
- 2. Dial  $**$ 5.
- 3. Dial the number of the station to which **Do Not Disturb** is to apply.
- 4. Hang up.

To deactivate Do Not Disturb from a remote station:

- 1. Lift handset.
- 2. Dial  $##5$ .
- 3. Dial the number of the station with Do Not Disturb activated.
- 4. Hang up.

#### **Override**

To use Override when you encounter busy or DND tone:

• Press the Intrude feature key.

## **Paging**

#### To use Paging:

- 1. Lift handset.
- 2. Press the Pager feature key.
- 3. Dial the Paging zone number (if required).
- 4. Make the announcement.

#### **Direct Paging**

Direct Paging allows you to page a party through their telephone speaker. If the paged party has Off-Hook Voice Announce enabled, the page will be heard even when the party is on a handset or headset call.

#### To page a party:

- 1. Lift the handset.
- 2. Dial \*37.
- 3. Dial the extension number.
- 4. Speak to the dialed party after the tone.

To answer a Direct Page (indicated by a single burst of tone):

• Lift handset.

#### **Headset Operation**

To enable Headset Operation:

• Press the Headset feature key.

To answer a call (when Auto Answer is disabled):

• Press the flashing line key.

#### To hang up:

• Press CANCEL.

To disable Headset Operation:

• Press the Headset feature key.

### **Headset Operation (with Feature Control Switch)**

**IMPORTANT NOTE:** Mitel Networks Headsets with Feature Control Switch (PN9132-800-500-NA/9132-800-501-NA) must be installed in the dedicated headset jack (the jack nearest the front of the set). Installation will disable your handset microphone. Disconnecting the headset at the jack or at the quick-disconnect plug restores handset operation. If handset operation is required for an extended period of time, you should press the Headset feature key to return the telephone to handset mode.

#### To enable Headset Operation:

• Press the Headset feature key.

#### To answer a call:

• Press flashing Line Appearance key  $-OR-$ 

Quickly press and release the headset's feature control switch.

To mute the headset microphone:

• Press and hold the headset's feature control switch.

#### To hang up:

- Press CANCEL.
	- $-OR-$

Quickly press and release the headset's feature control switch.

To disable Headset Operation:

• Press the Headset feature key.

#### **Music**

To turn Music on and off when the set is idle:

• Press the Music feature key.

#### **Group Paging / Meet Me Answer**

Group Paging allows you to page a group of telephones through their built-in speakers. You can belong to to as many as three paging groups with one group designated as your "prime" group.

When you need to respond to a Group Page but don't know the identity or extension number of the paging party, use the Meet Me Answer feature. You have up to 15 minutes after receiving the page to use Meet Me Answer.

#### To make a Group Page:

- 1. Lift the handset.
- 2. Press Direct Page or dial \*37.
- 3. Do one of the following:
	- $\blacksquare$  To page your prime page group, press  $\#$ .
	- . To page a specific page group, dial the page group directory number.
- 4. Speak to the dialed party after the tone.

To respond to a Group Page by using Meet Me Answer:

- 1. Lift handset.
- 2. Dial \*88.
- 3. Do one of the following:
	- $\blacksquare$  To respond to a page from your prime page group, press  $\#$ .
	- To respond to a page from a specific page group, dial the page group directory number.

#### **Trunk Flash**

The Trunk Flash feature allows you to access Centrex features (if available) while you are talking on an outside call.

To flash a trunk while talking on an outside call:

- 1. Press TRANS/CONF.
- 2. Dial \*57 for a single flash or \*56 for a double flash.
- 3. Wait for dial tone.
- 4. Dial the Centrex feature access code.

# **FEATURE ACCESS CODES**

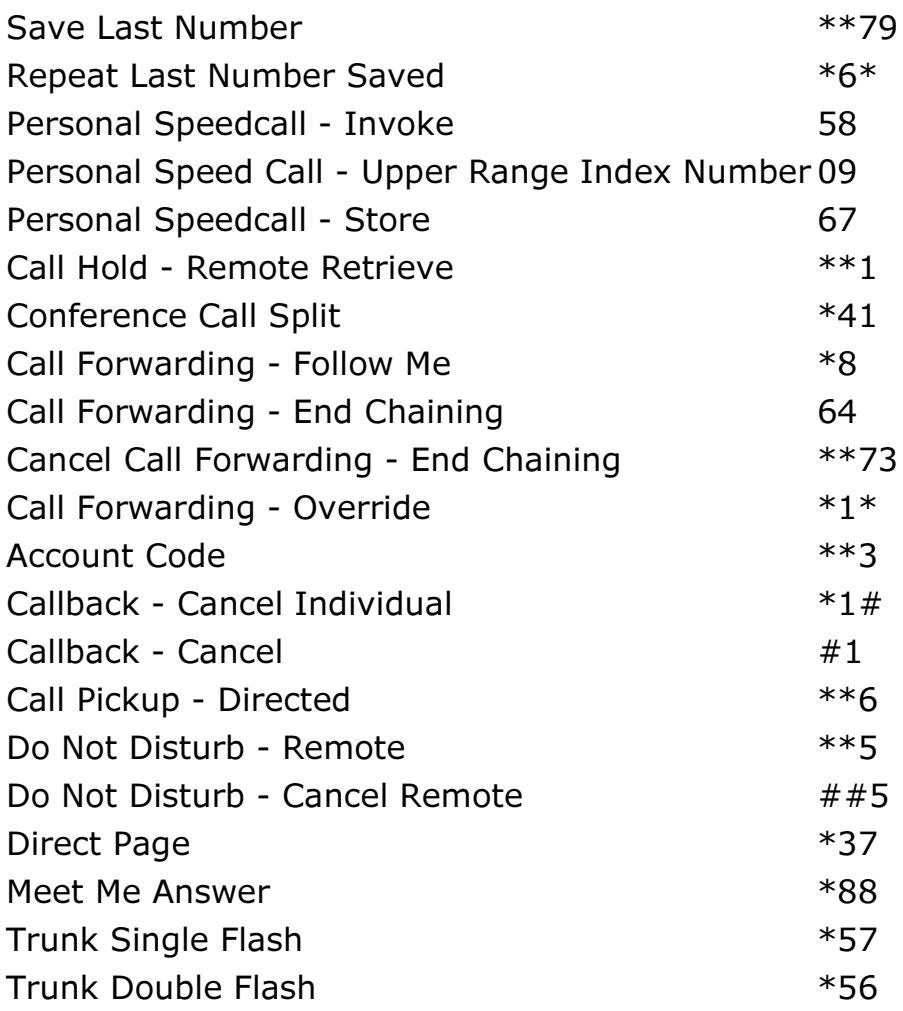